## Проверка кодов маркировки в документах

В сервис встроена автоматическая проверка входящих документов на ошибки в кодах маркировки. Иконка входящего документа, содержащего коды маркировки, может иметь следующие цвета:

- синий коды маркировок без ошибок, документ не просмотрен;
- серый коды маркировок без ошибок, документ просмотрен;
- красный коды маркировок имеют ошибки сканирования или ошибки от ГИС МТ.

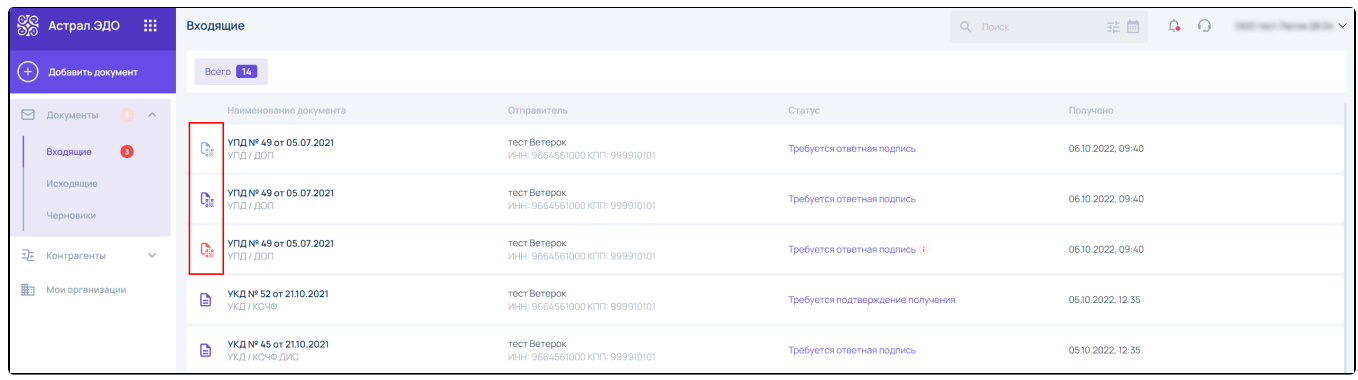

При открытии документа без ошибок будет отображено уведомление, сообщающее об этом:

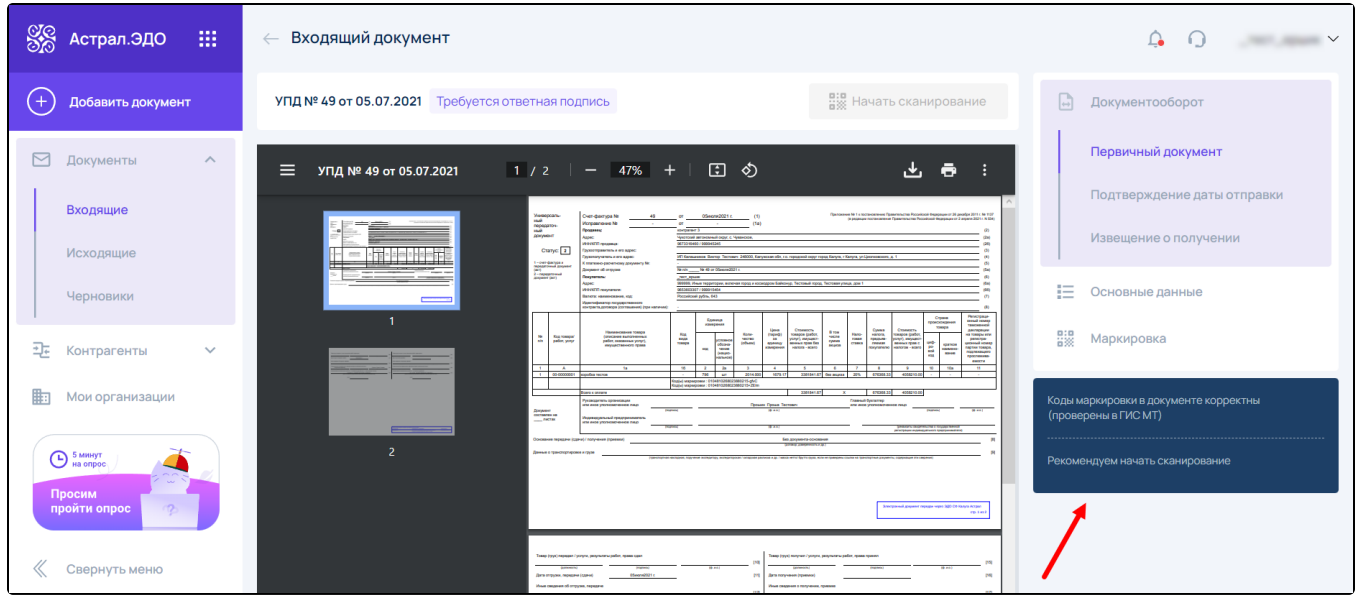

При открытии документа, содержащего ошибки от ГИС МТ и/или ошибки сканирования, будет отображено соответствующее уведомление:

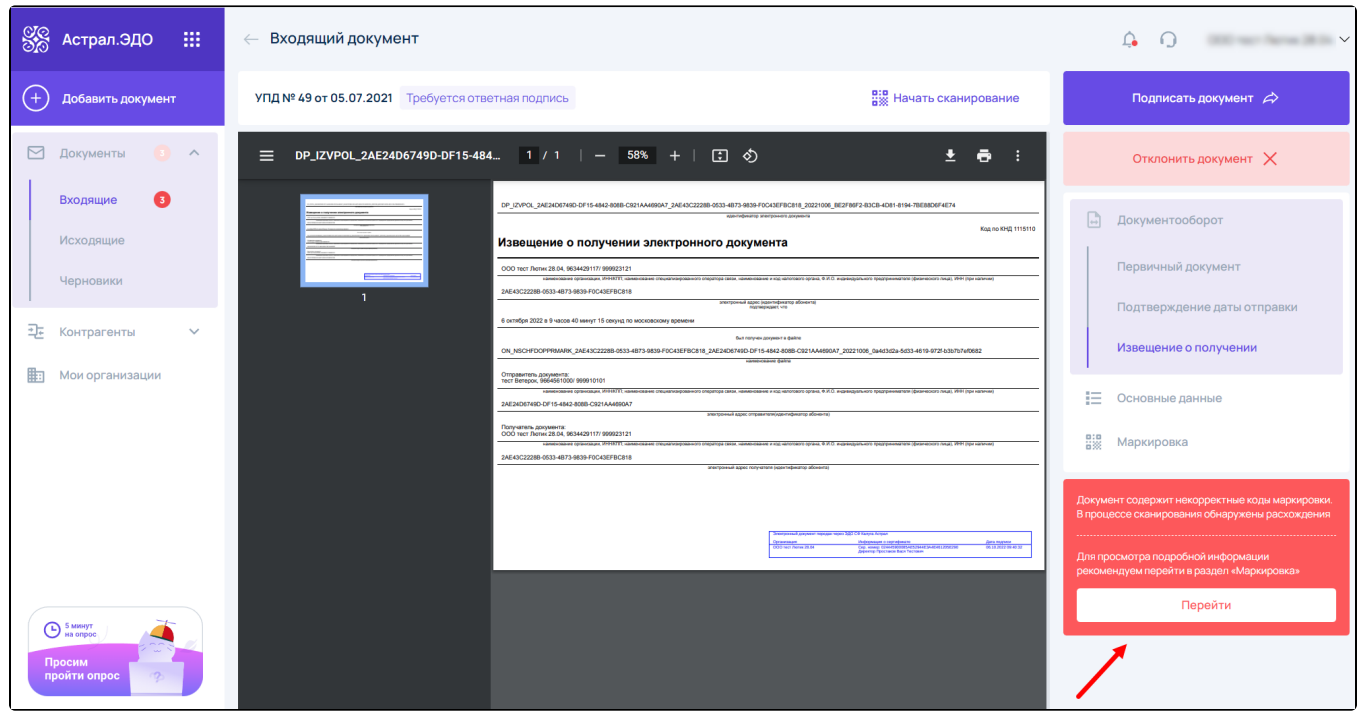

Для перехода к списку кодов маркировки, присутствующих в документе, нажмите кнопку **Перейти** в уведомлении или перейдите в раздел Маркировка:

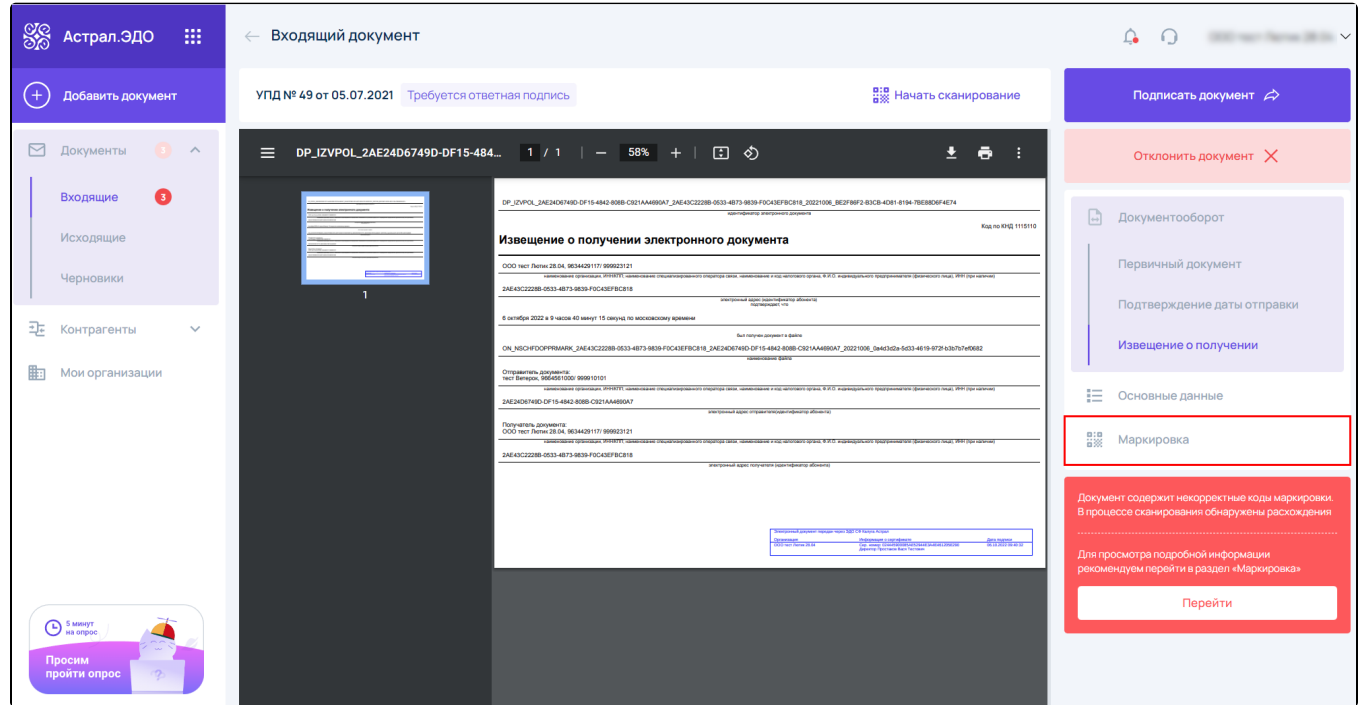

Отобразится список всех кодов маркировки в выбранном документе. Коды с ошибками можно отсортировать с помощью фильтров:

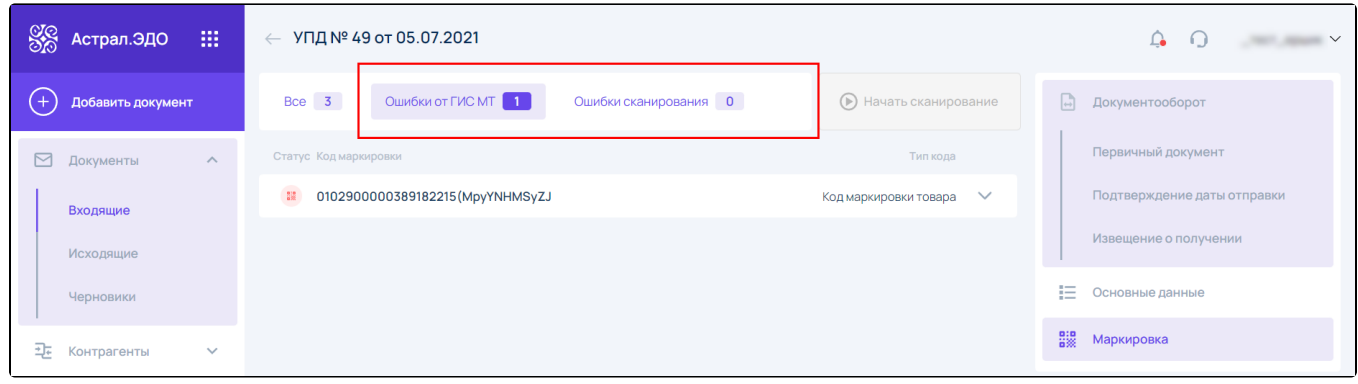

Для просмотра подробной информации о КМ с ошибкой, нажмите на него:

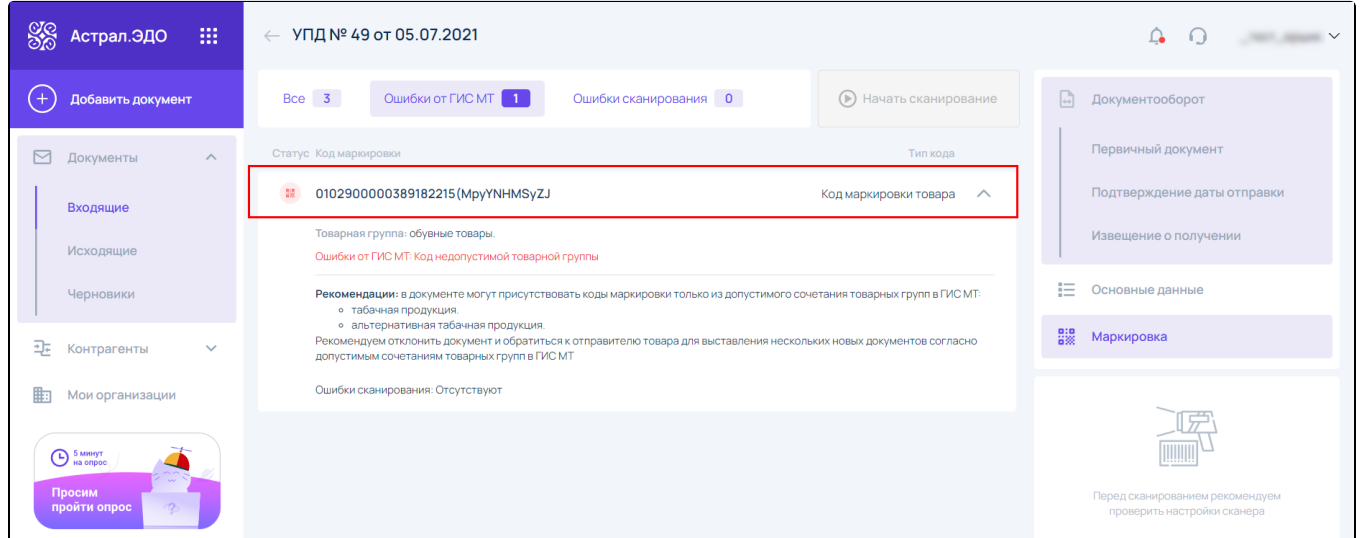

## Возможные ошибки от ГИС МТ:

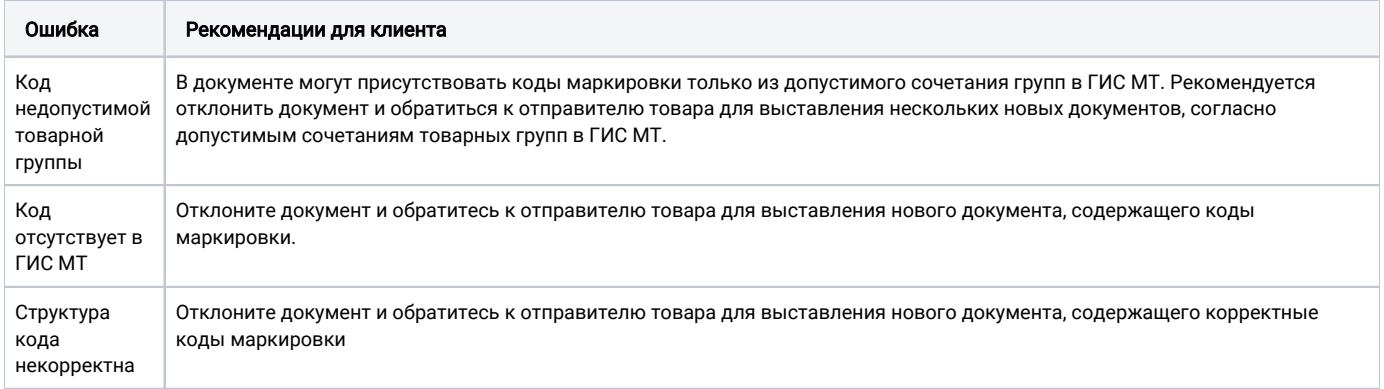

## Возможные ошибки сканирования:

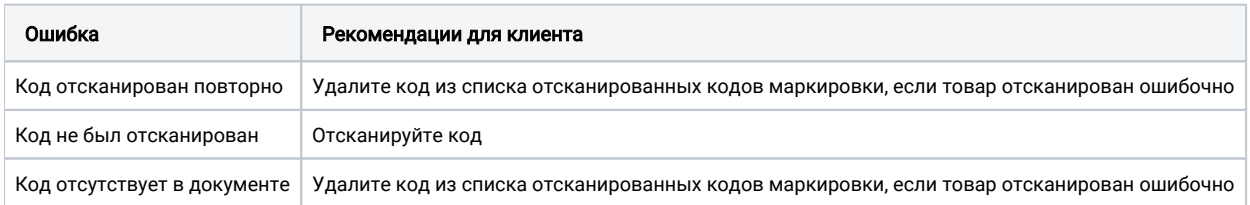